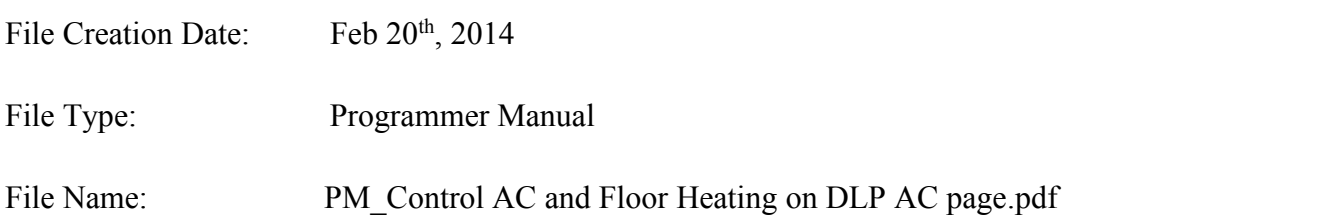

# **Goal**

Use DLP AC page to control both AC unit and Floor Heating.

## **Description**

There are AC and Floor Heating installed in the same room, the AC system is integrated with HDL-BUS system via a CoolMaster module ([http://coolautomation.com\)](http://coolautomation.com) and a SB-DN-RS232N (CoolMaster version), the Floor Heating is controlled by SB-DN-FH06, the user interface is HDL-MPL8.48.

### **Diagram**

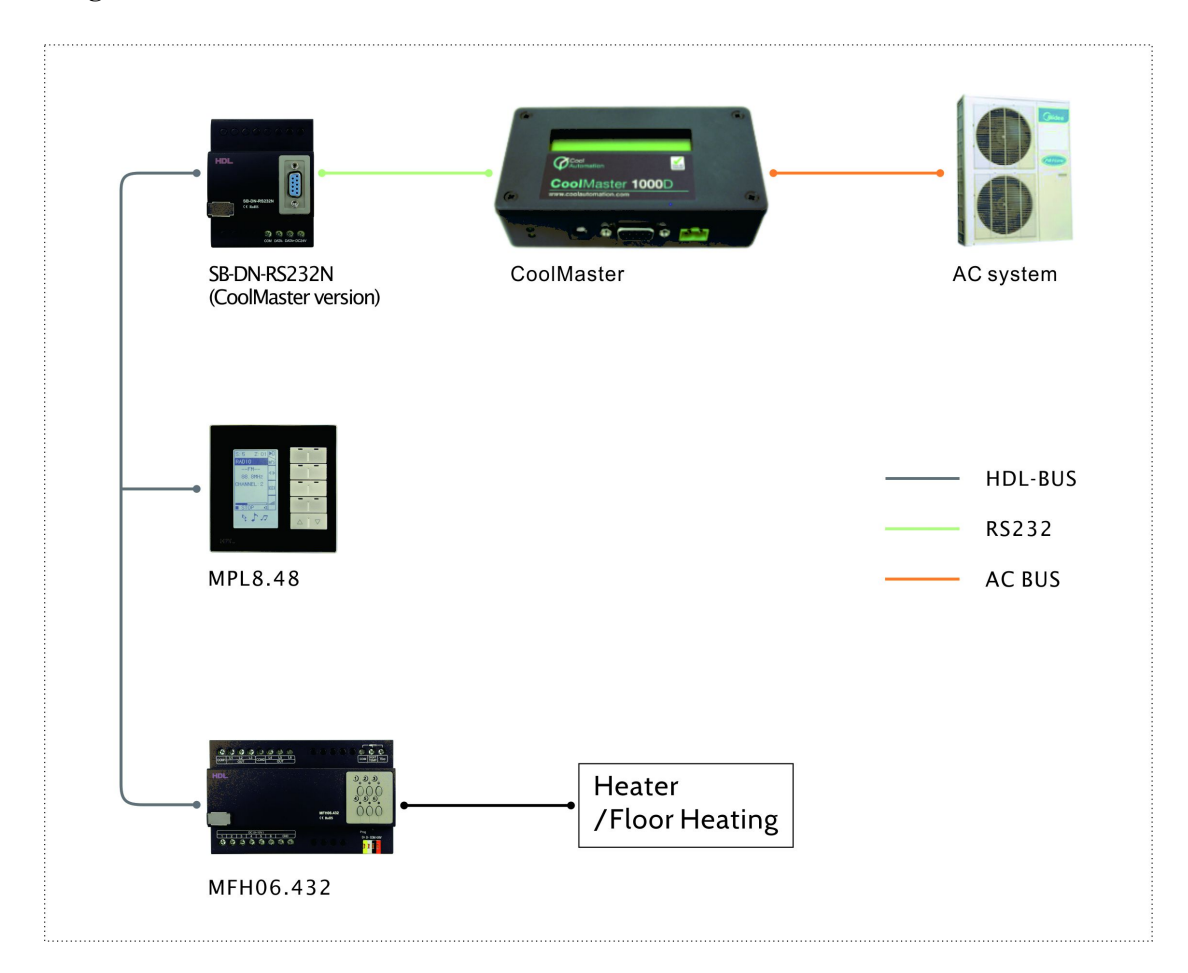

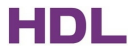

#### **Special requirement**

The AC system can do heating and cooling, but the AC is disabled in Winter since generally it cannot work under minus 5℃. There shall be a season selection page for end-user to select the season.

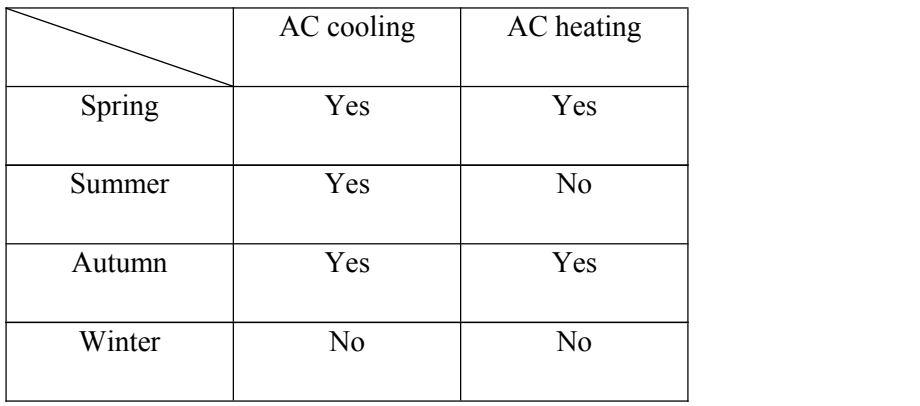

#### **Configuration**

### **HDL-MPL8.48**

Season selection page (recommend to use page 4)

According to the Universal switch list below, to enable or disable the cooling and heating mode of AC1 we can use universal switch 12 and 165, respectively.

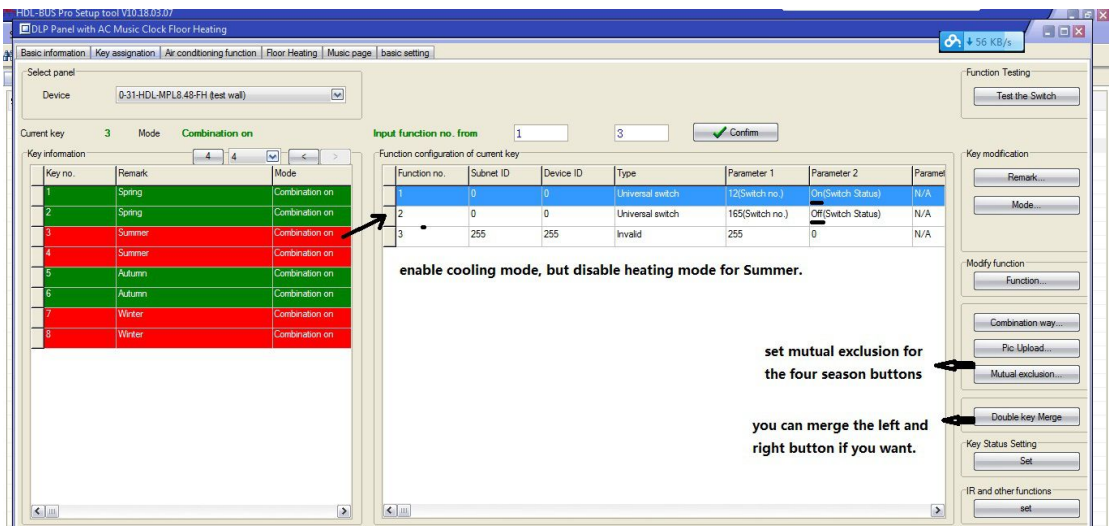

### AC page

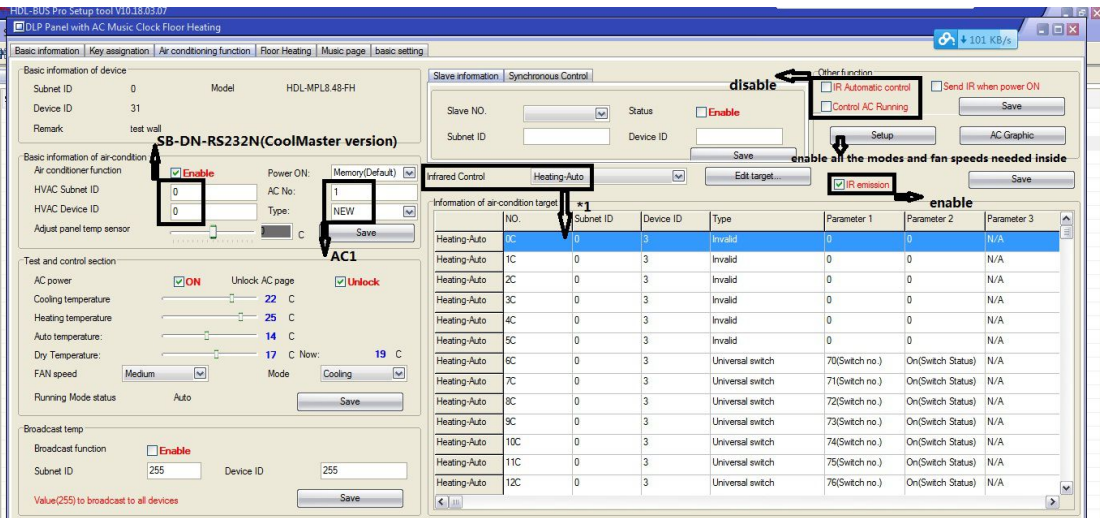

\*1

1) Set all tables - "Heating-Auto" table, "Heating-High" table, "Heating-Middle" table, "Heating-Low" table as exactly the same. The universal switches for SB-DN-FH06 can be looked up in "UV switch list for Floor Heatimg module.pdf", this .pdf can be downloaded from here,

#### ftp://59.41.255.150/HDL-BUS/HDL-BUS%20Products/SB-DN-FH06/

2) Set "Defined OFF" table and "Defined OFF" table using the corresponding Universal switch. (The universal switch can be found in the .pdf file also. E.g., the universal switch 11 is for Floor Heating channel 1.)

#### **SB-DN-RS232N (CoolMaster version)**

Firmware version

FW\_SB-MCM\_V04.01U(2014-02-19) or above

Fill in the indoor unit ID (the "CM System ID" and the "CM Group ID", turn to CoolMaster tech support if help is needed, different AC system have different ID ranges), enable modes and fan speeds needed. (The heating and cooling modes will be enabled or disabled by pressing season buttons by user later.)

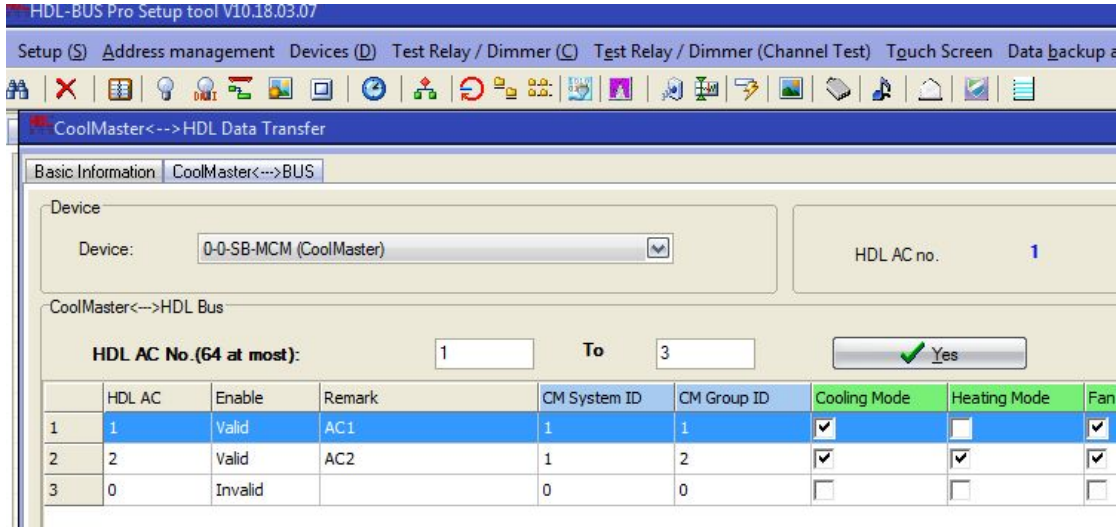

Universal Switch list for SB-DN-RS232N(CoolMaster) to enable/disable AC mode

(FW\_SB-MCM\_V04.01U(2014-02-19) or above)

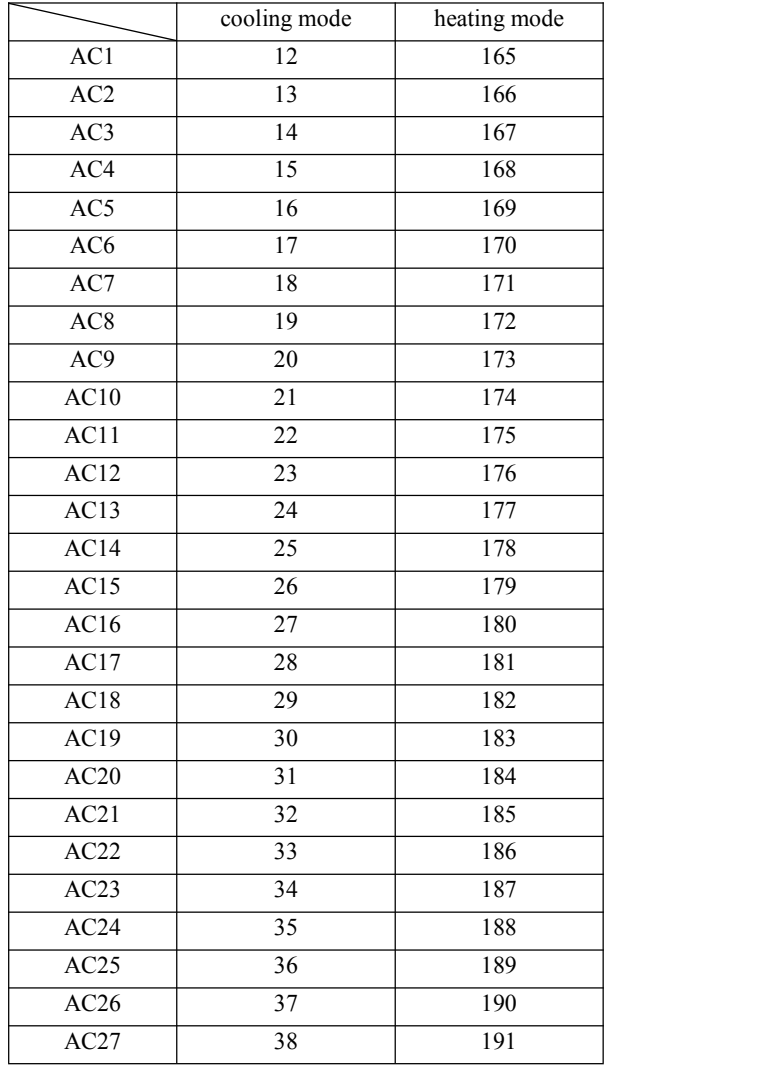

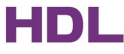

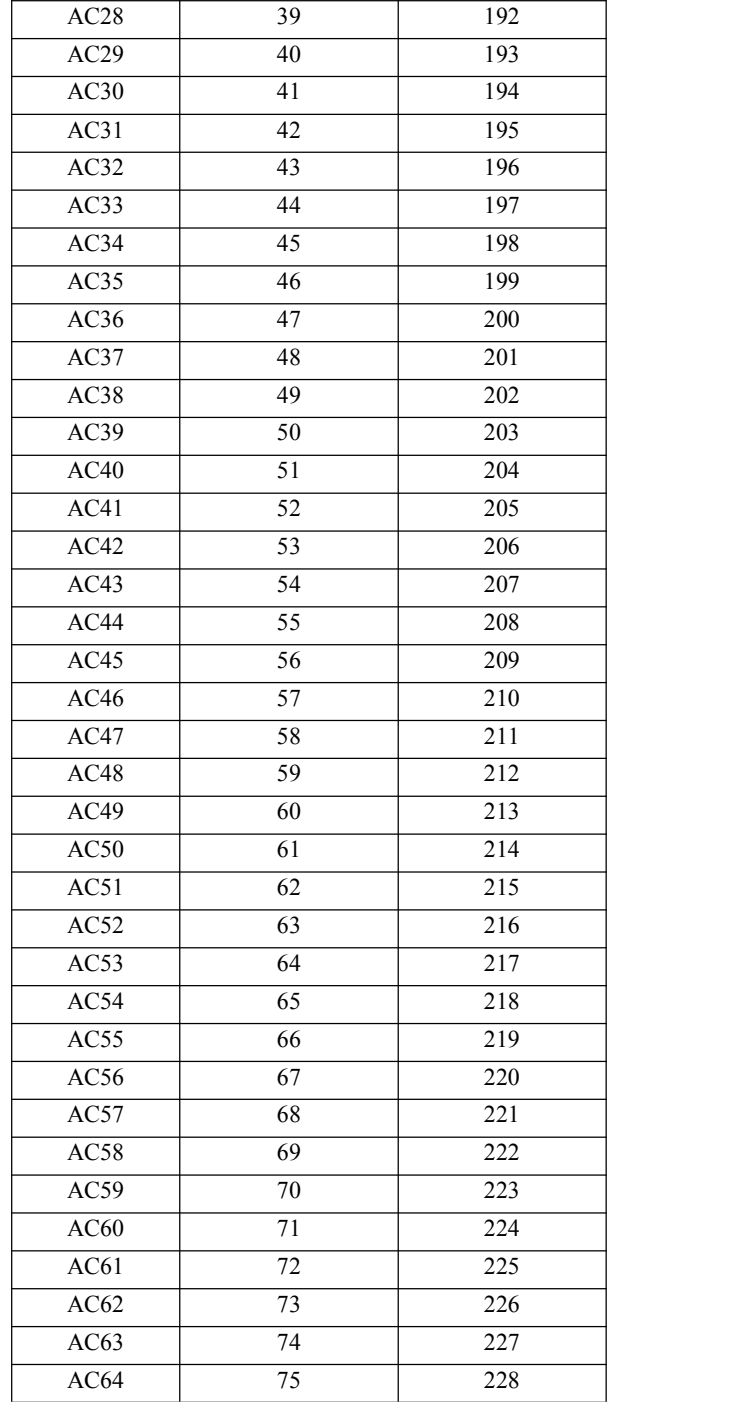

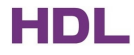

### **SB-DN-FH06**

Firmware version

FW\_HDL-MFH06.332\_V04.09U(2013-12-25) or above

Set Floor Heating module works in "Fully control" mode, the programmer manual – "PM\_SB-DN-FH06\_V04.05U(2013-01-09)V1.1.pdf" can be downloaded from here,

ftp://59.41.255.150/HDL-BUS/HDL-BUS%20Products/SB-DN-FH06/